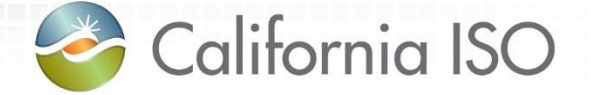

### Market Results Interface – Settlements User Interface 2017 Metering Enhancements

Heidi Carder Client Trainer

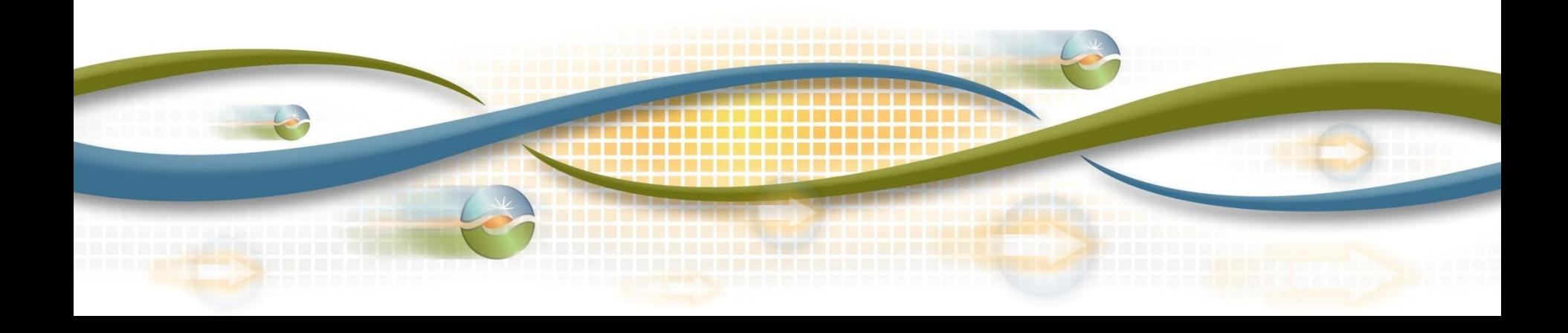

### Agenda

- **Objective**
- Terms and acronyms
- Market Results Interface Settlements (MRI-S)
	- User access/roles
	- Enhanced Functionality
- Review of settlements timelines

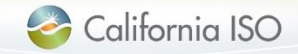

#### **Objective**

Given an overview of the Market Results Interface – Settlements User Interface (MRI-S UI) metering enhancements, be able to:

- Describe user roles and how to provision for them
- Submit, view and export Settlement Quality Meter Data (SQMD)
- Identify MRI-S UI enhancements
- Adhere to settlements timelines

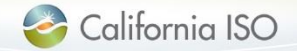

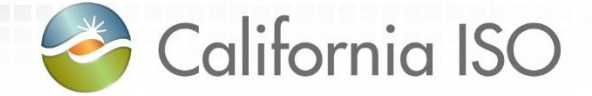

### Terms and Acronyms

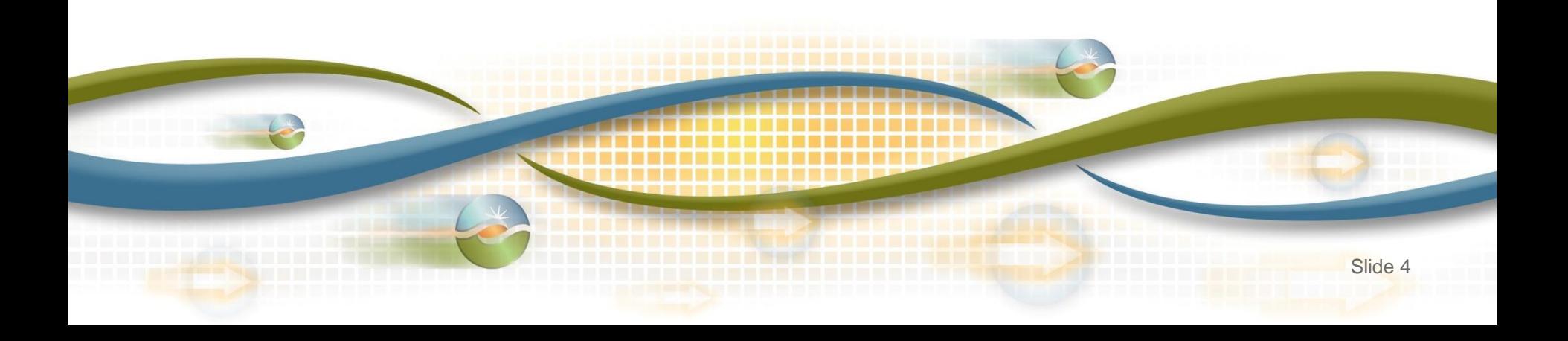

### Terms & Acronyms

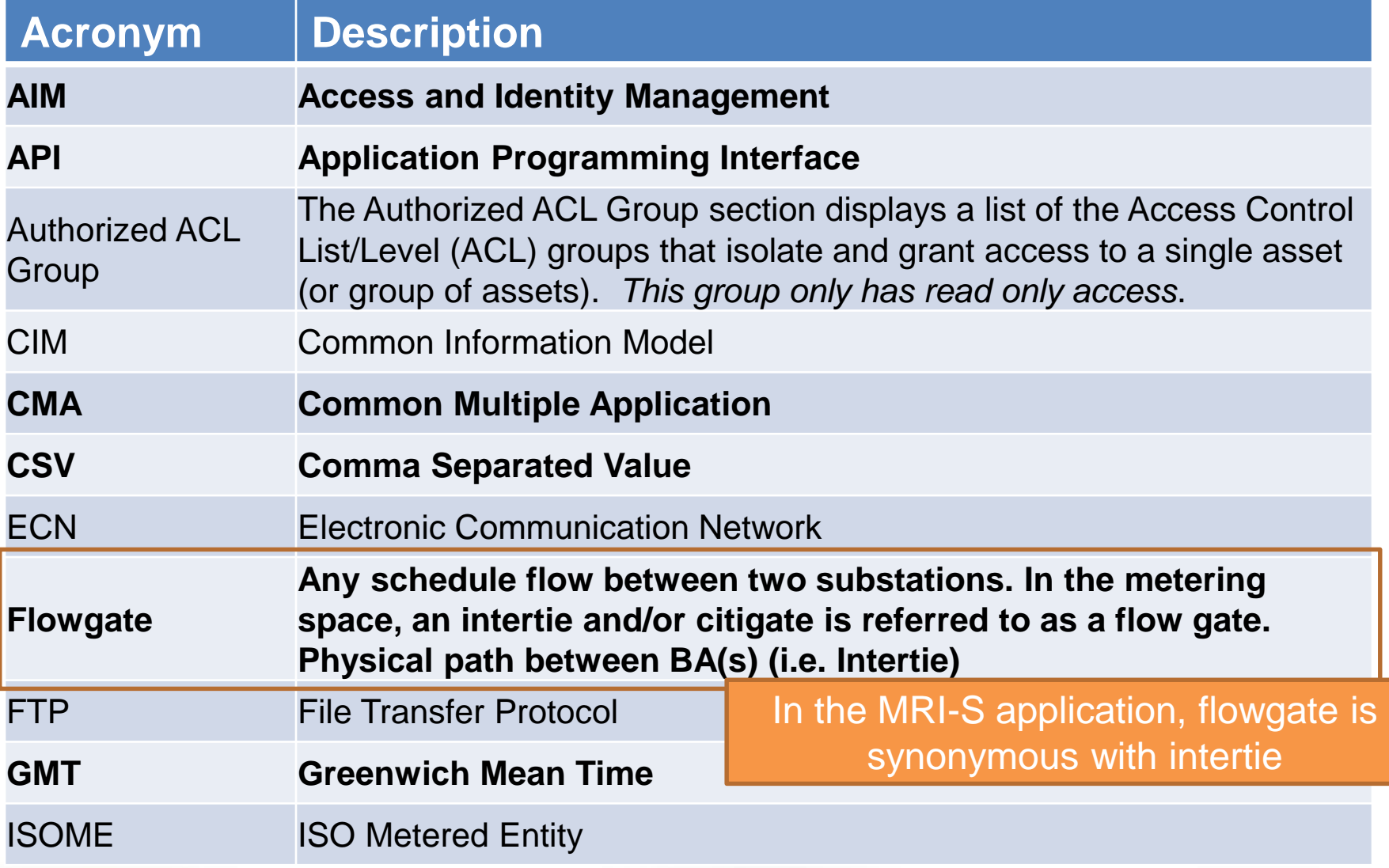

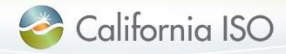

### Terms & Acronyms

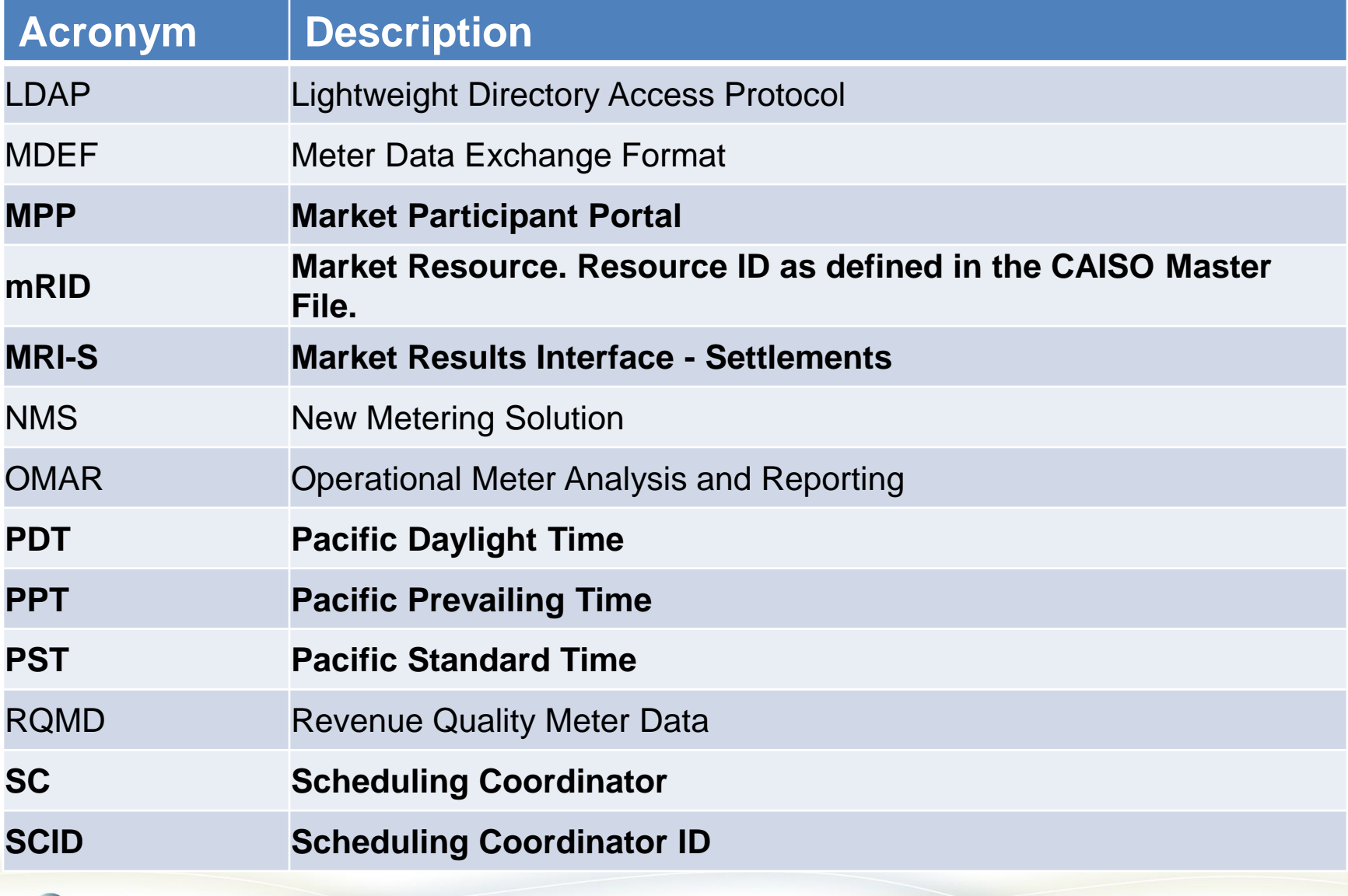

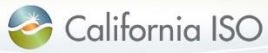

### Terms & Acronyms

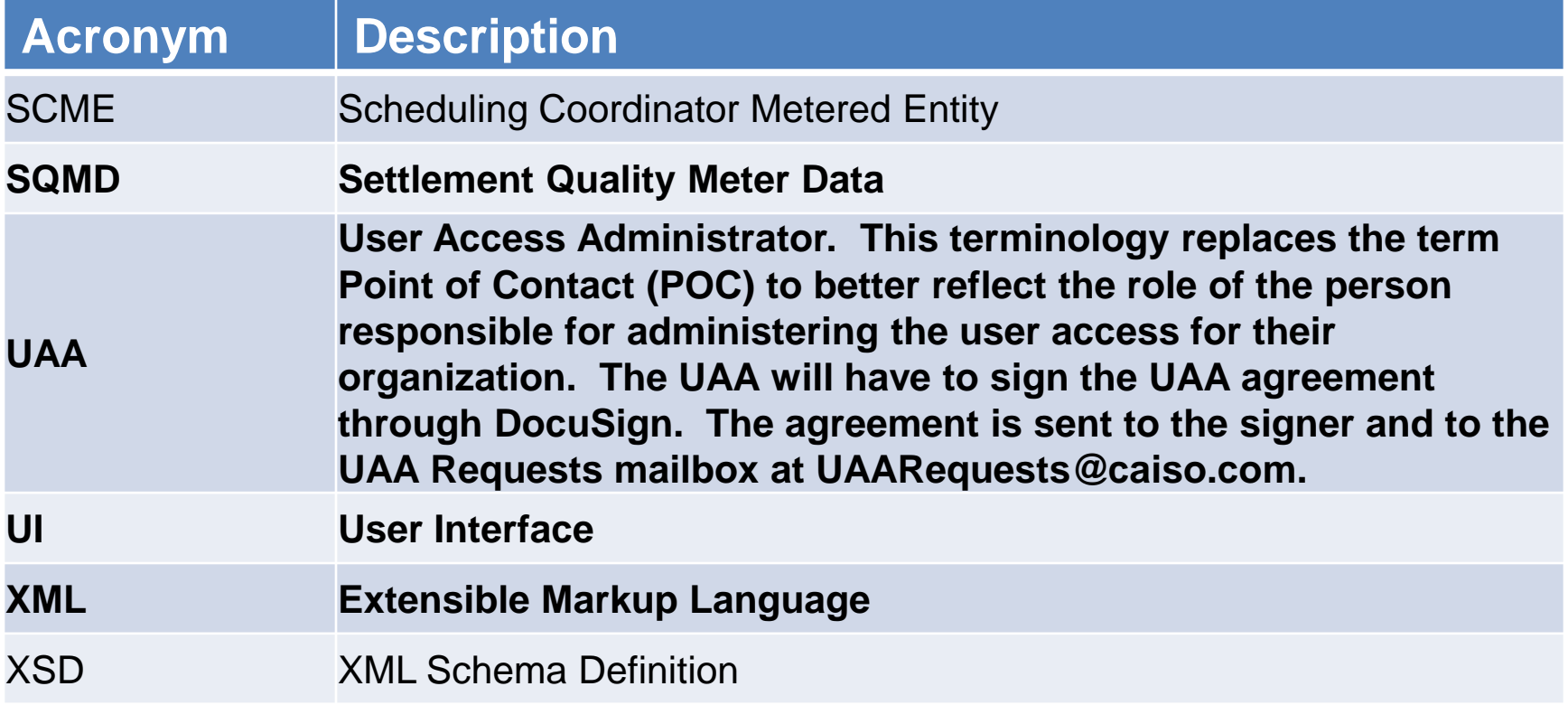

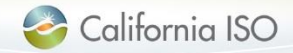

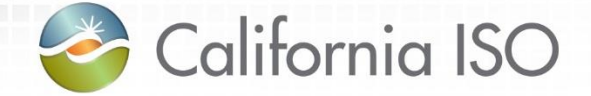

# Market Results Interface – Settlements User Interface (MRI-S UI) … what is it?

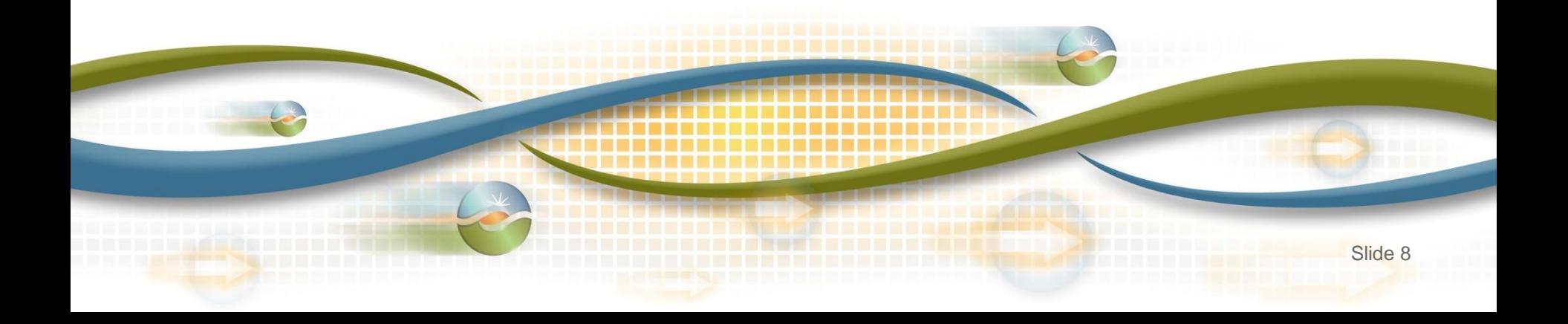

#### MRI-S purpose

MRI-S for Settlements

• Web-based application that allows users to locate and export settlement files, such as bill determinants, invoices and configuration output

#### MRI-S for Metering

- Enhancement to this web-based application that allows users to upload, filter, view and export settlement quality meter data (SQMD)
	- Meter data screens in MRI-S used for settlements purposes according to the settlements timeline

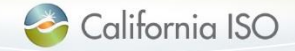

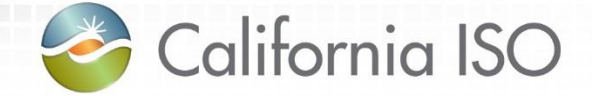

# What has changed?

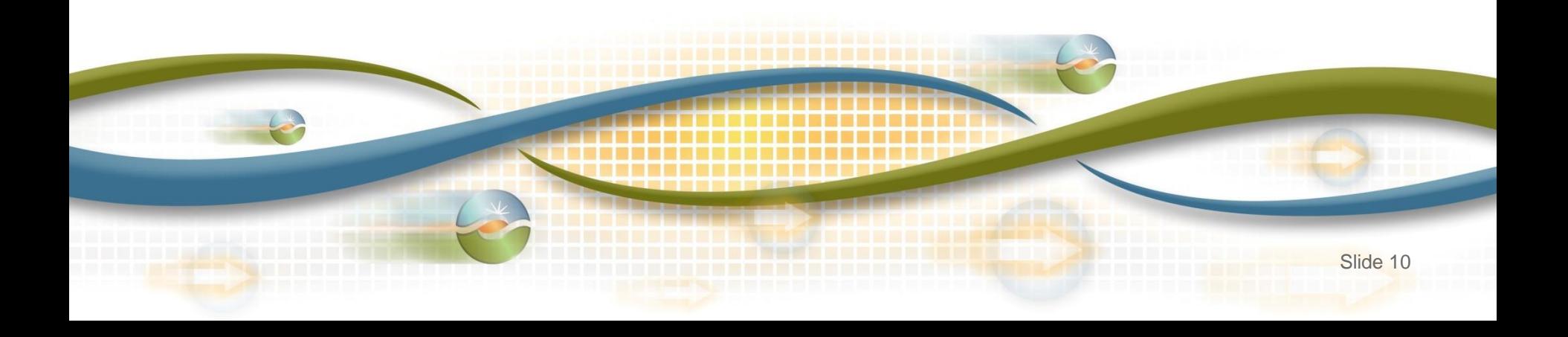

#### Change reminder - 2016 Fall Release

- $\checkmark$  Two user roles
- Utilize CMA certificate separate certificate is not required
- Two screens Meter Data and Batch Status
- Versioning
- Timeline: no longer submitting late meter data forms
- Error codes
- $\checkmark$  Submission methodologies
	- $\checkmark$  API vs III
	- $\checkmark$  FTP no longer being used (replaced by API)
- $\checkmark$  Submission formats
	- $\checkmark$  GMT instead of PPT (PPT = PDT/PST)
	- CSV or XML
	- $\checkmark$  mRID vs. MSID

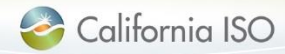

Current enhancements - 2017 Independent Release

- Updated Acceptable Use Policy
	- Max meter data submission  $10MB \rightarrow 15MB$  uncompressed
	- Max meter data retrieval from 100,000 records to 200,000
- Two new columns to specify Interval End Time – GMT & PPT times
- Additional filtering capability:
	- Interval Length, Unit of Measurement, etc.
- Settlement Data displayed on separate grid
- SCID/ACL group specified for the 'receive request' ensured to be provisioned to the user
- Batch status sequence updates
	- Pending, Warning, Error, Success

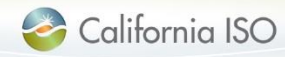

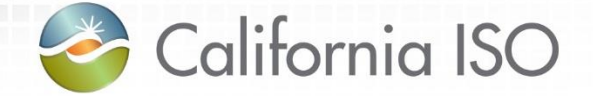

# Manage User Authentication and Authorization & Application **Configuration**

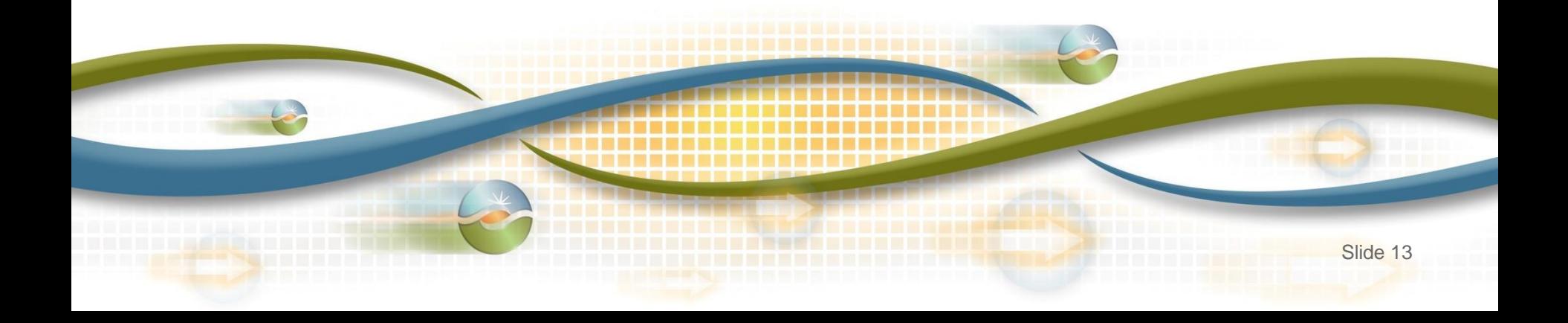

### Application Access

Users must be provisioned for access to Market Participant Portal page in order to participate in market simulation

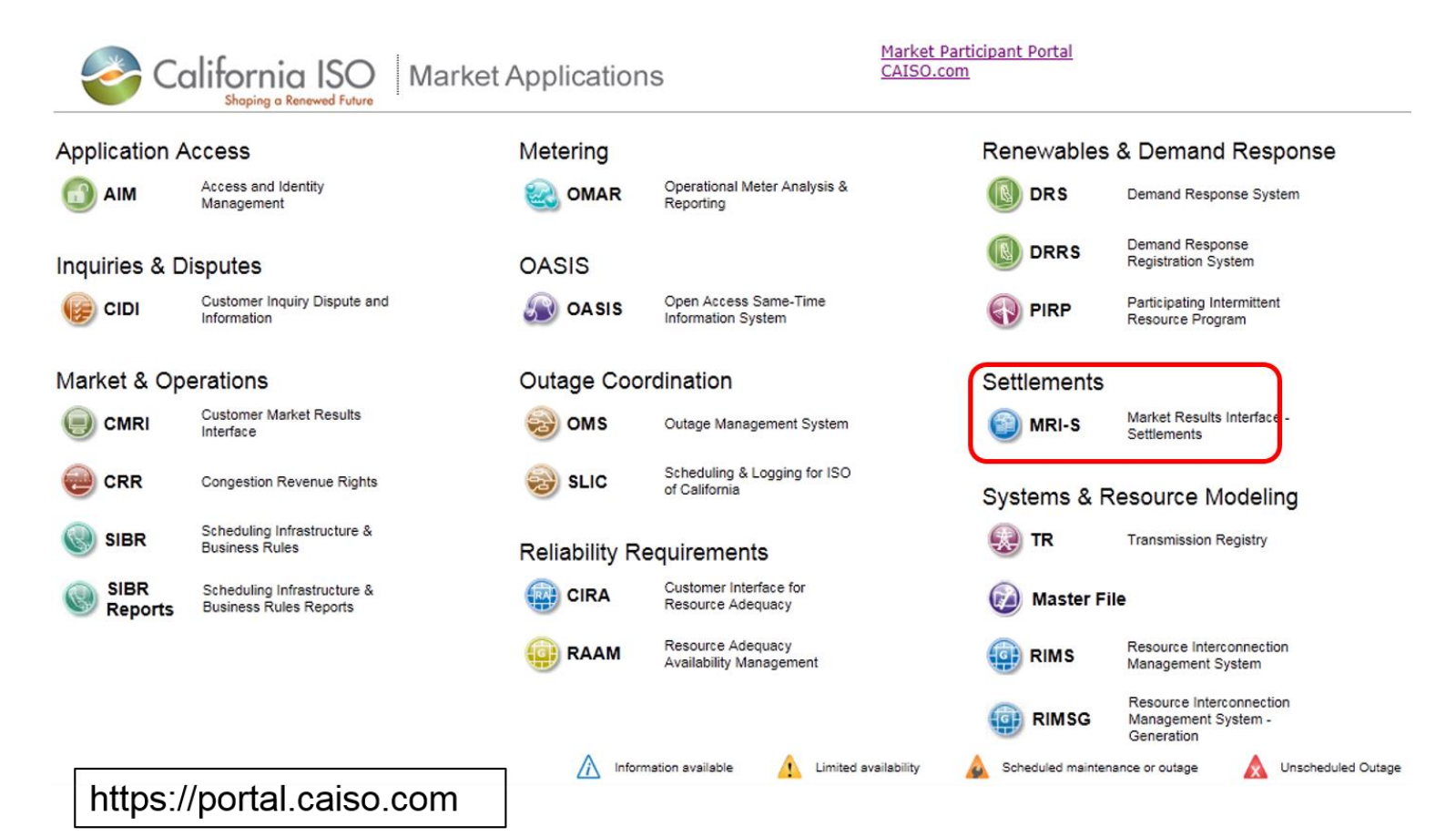

California ISO

#### Request authorization for access

• Request application access from designated User Access Administrator (UAA)

<http://www.caiso.com/participate/Pages/ApplicationAccess/Default.aspx>

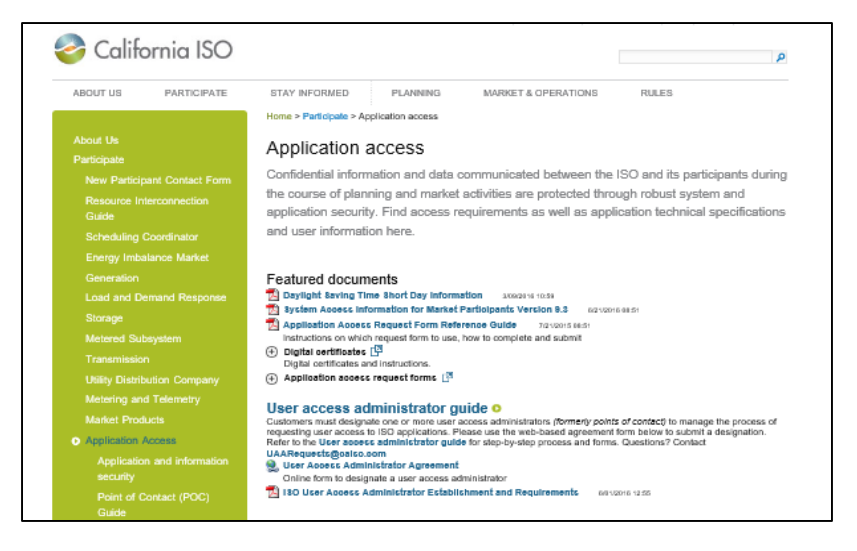

• *Access to MRI-S is managed using the Access and Identity Management (AIM) application*

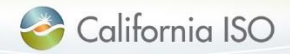

Digital Certificates – Common Multiple Application (CMA)

- Before the MRI-S UI application can be displayed, user is required to select the respective CMA digital certificate for authentication.
	- Does the user already have a CMA certificate?
		- **Yes** user does not need to request access to MPP
		- **No**  UAA requests access for MPP & MRI-S

(refer to AIM User Guide & AIM training on ISO website)

**OMAR certificates are not transferable to MRI-S**

#### **OMAR:**

SC limited to 10 users 3<sup>rd</sup> party entities limited to 5 users

**UI:** Unlimited users – request for as many users as you like

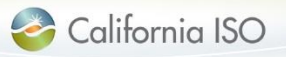

Benefit!

Manage application configuration

- Internet Explorer 11 (IE11) is recommended for support purposes
- Check compatibility to ensure successful uploads:
	- $\overline{\phantom{a}}$  Tools  $\rightarrow$  Compatibility View settings  $\rightarrow$  Uncheck Display internet sites in Compatibility View box  $\rightarrow$  Close  $\rightarrow$  Re-open application

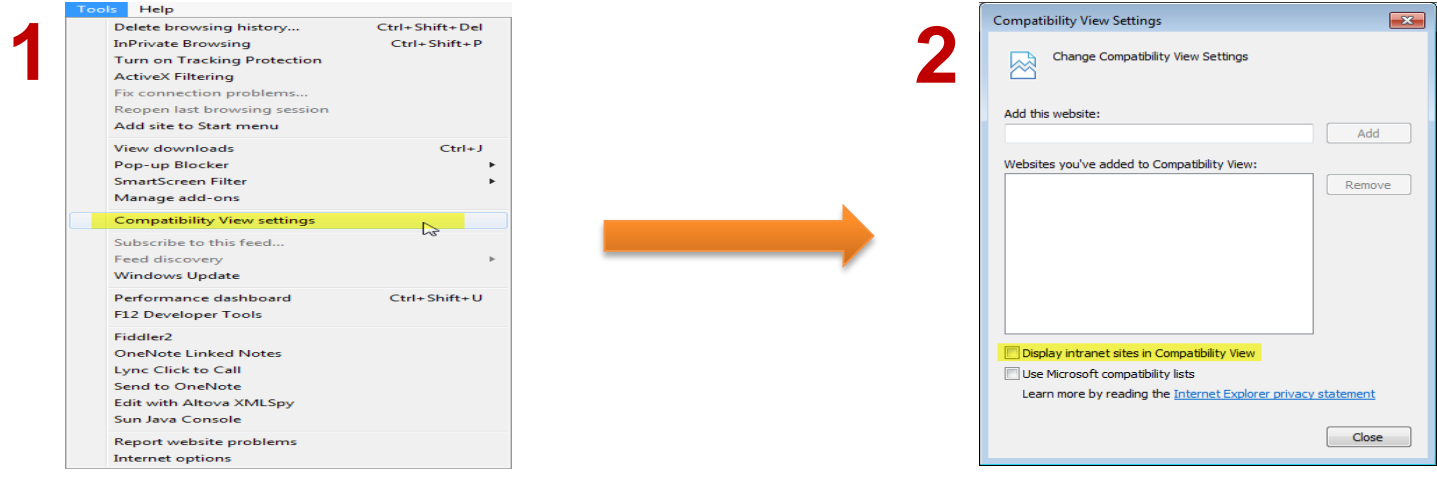

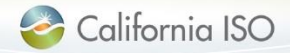

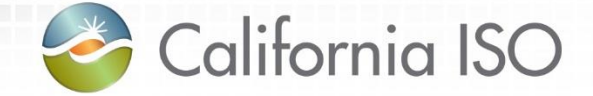

### User Roles

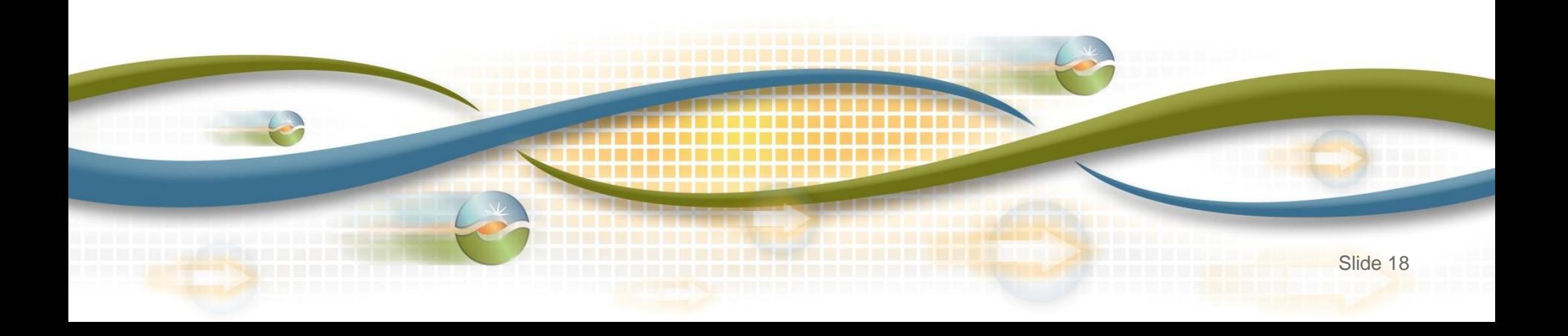

#### Manage user roles

- Two user roles:
	- Meter Write
	- Meter Read

- Two screens:
	- Meter Data
	- –Batch Status

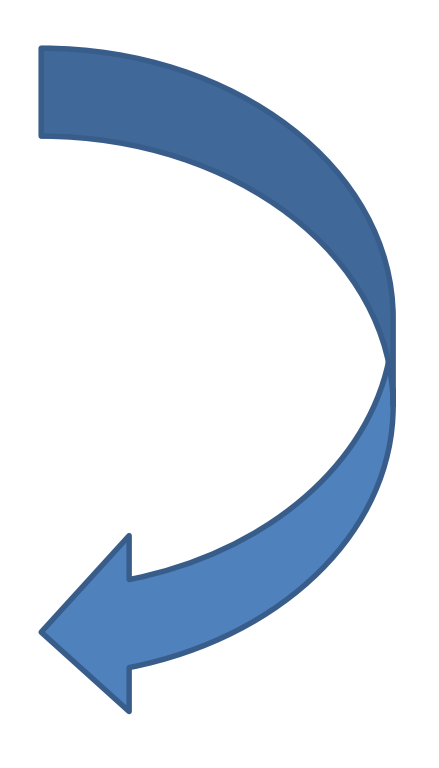

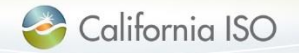

#### User Roles in MRI-S

#### View is dependent upon user role

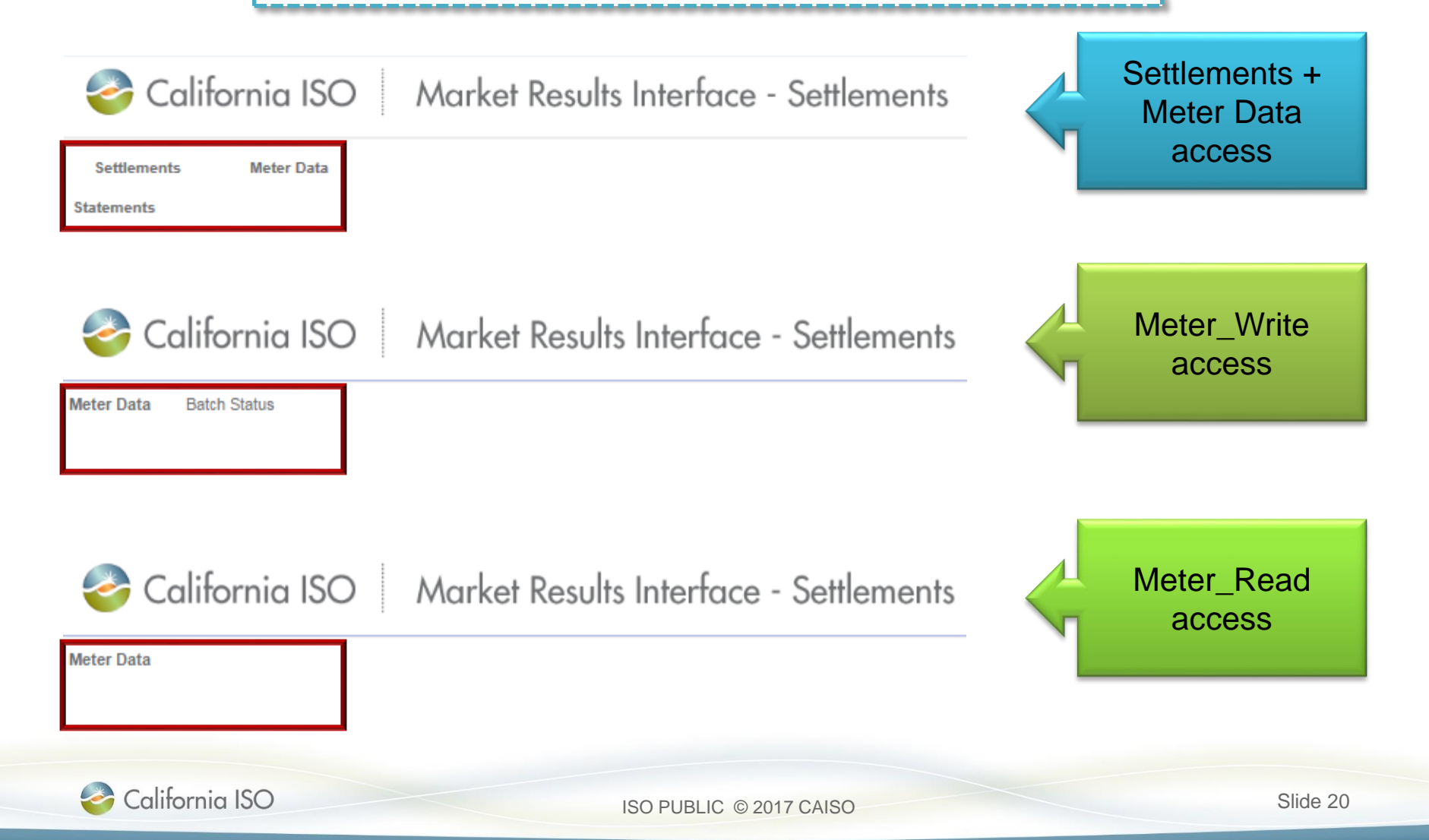

#### Manage user roles

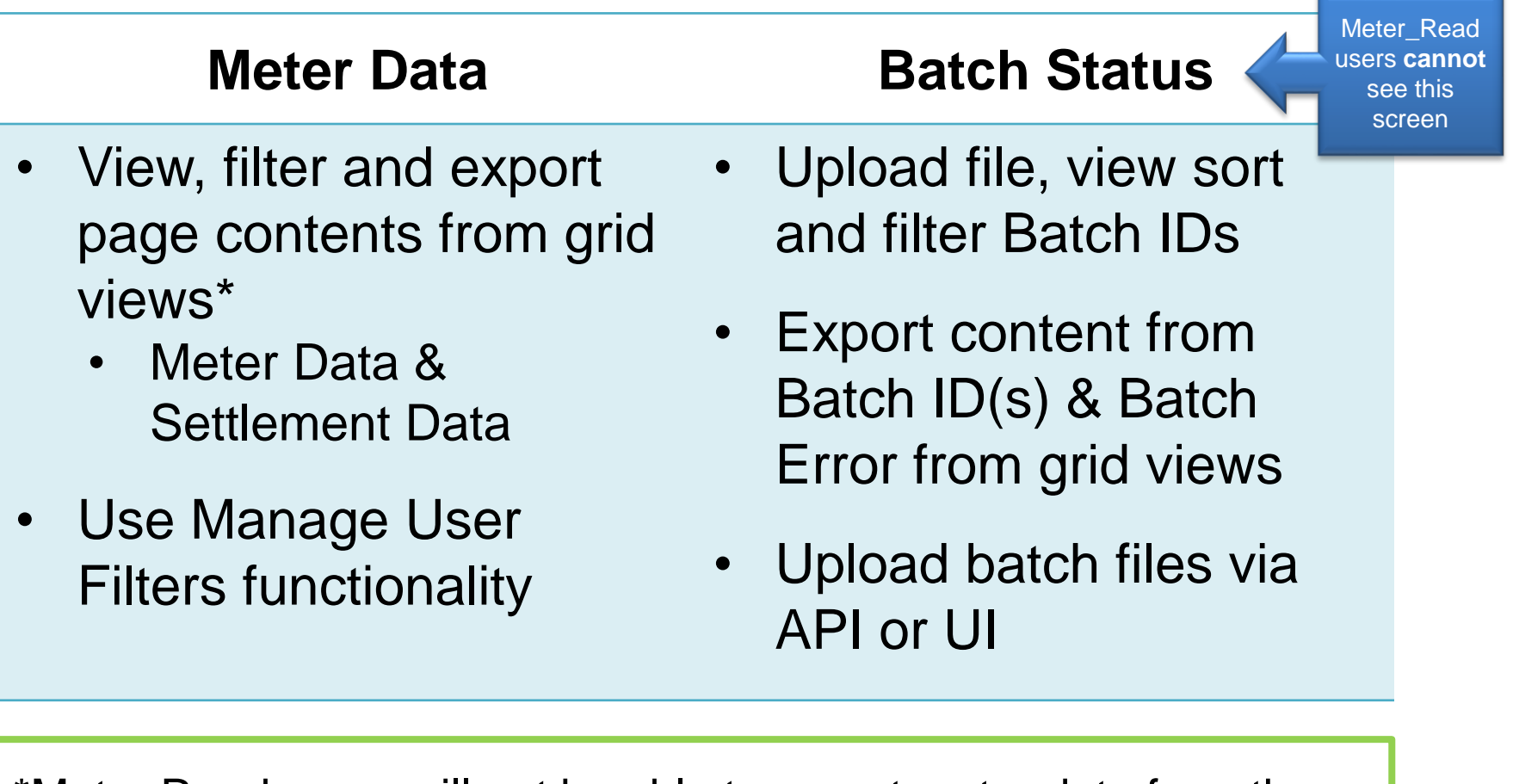

\*Meter Read users will not be able to export meter data from the grid view & will not be able to see batch status information screen

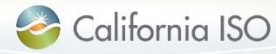

#### Two screens

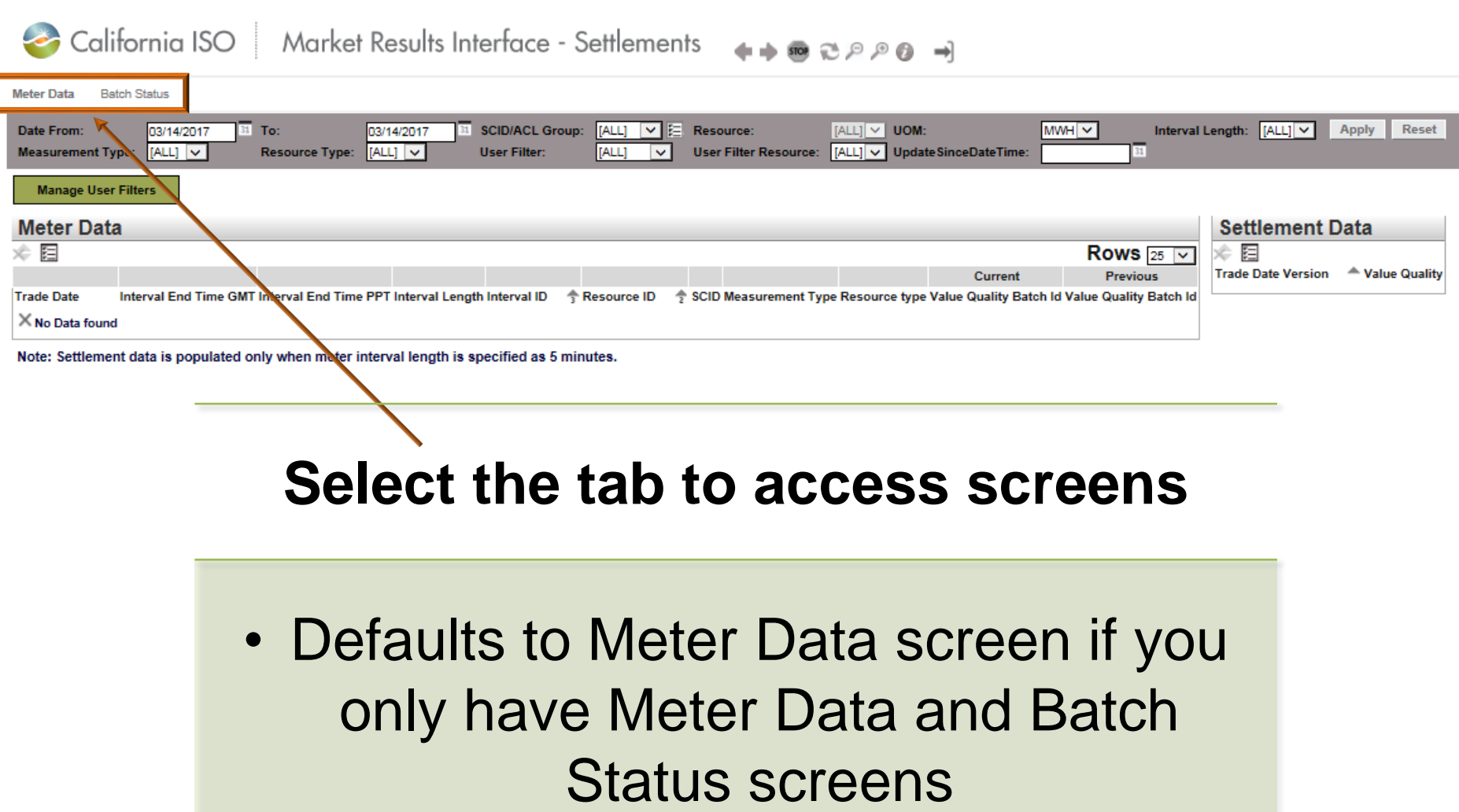

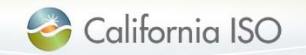

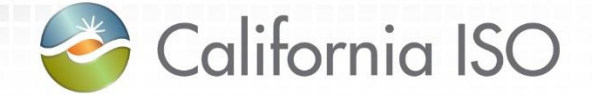

# Managing Meter Data

Meter Data Screen

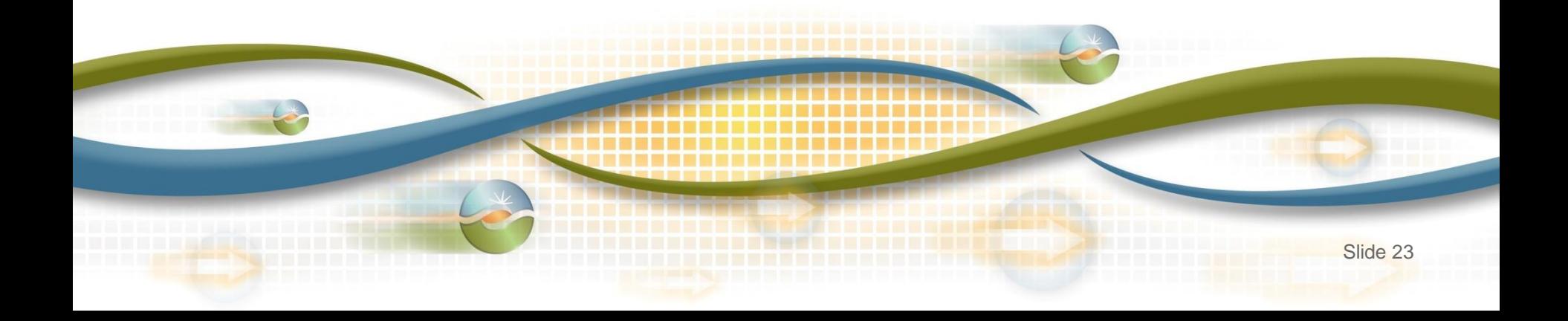

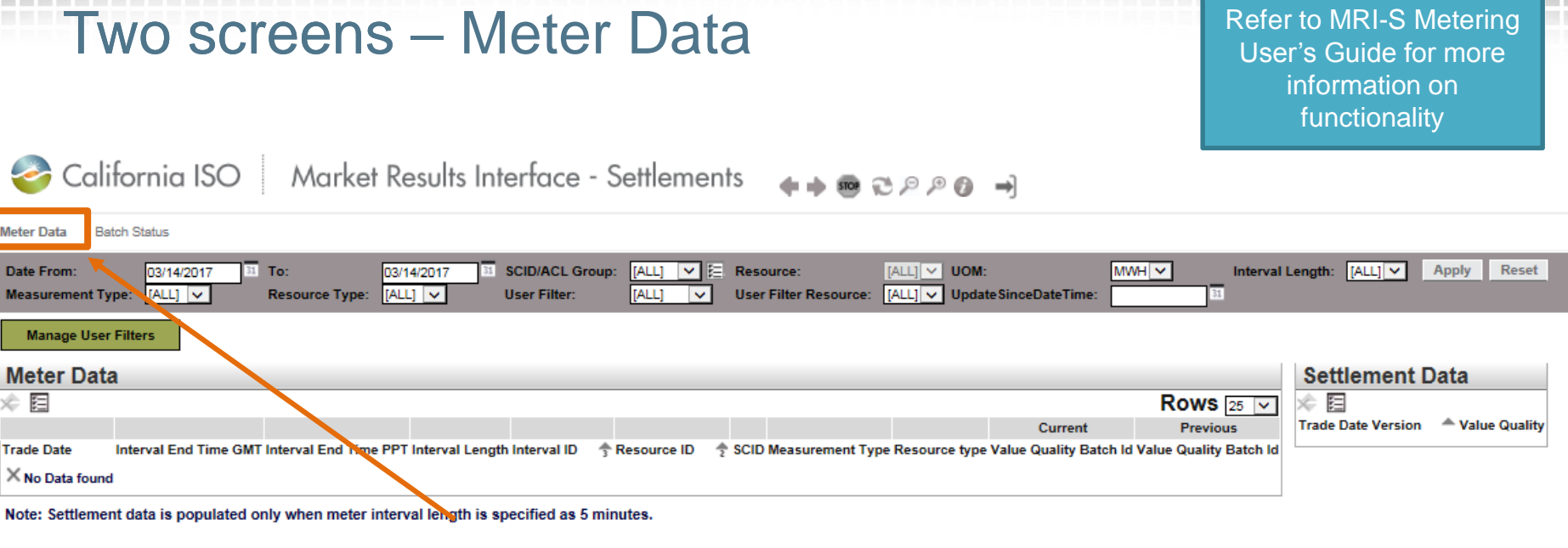

### **Meter Data**

- Filter data
- Retrieve SQMD (includes versioning)
	- Export page contents
	- Manage User Filters

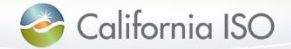

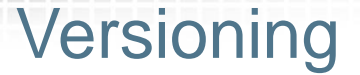

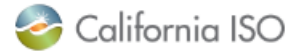

Market Results Interface - Settlements +++ + 2 2 2 3 +

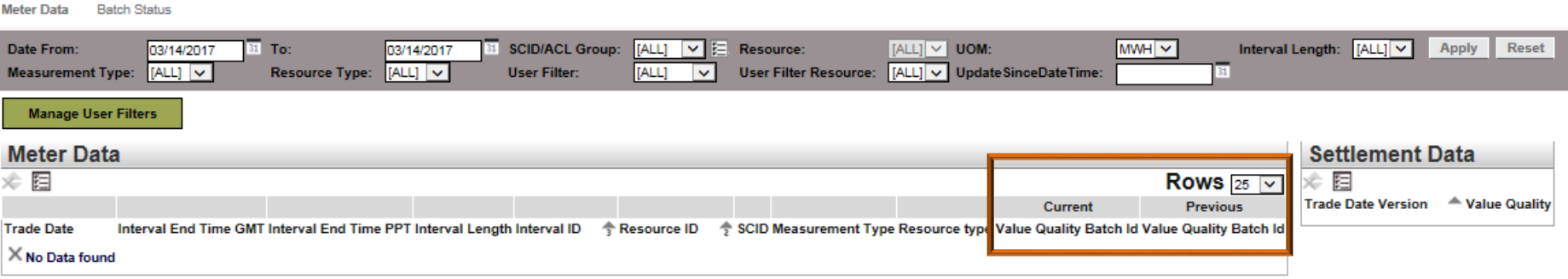

Note: Settlement data is populated only when meter interval length is specified as 5 minutes.

Enhancement: MRI-S will maintain 2 versions for a given data set:

- Current (default if no version is specified)
- Previous

#### • **MRI-S WILL NOT maintain all versions**

Users can submit as many versions as they like until T+172B, however SC are subject to Rules of Conduct if data is submitted after T+48B

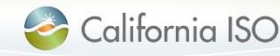

### Settlement Data grid

California ISO Market Bosylts Interface - Sottlements

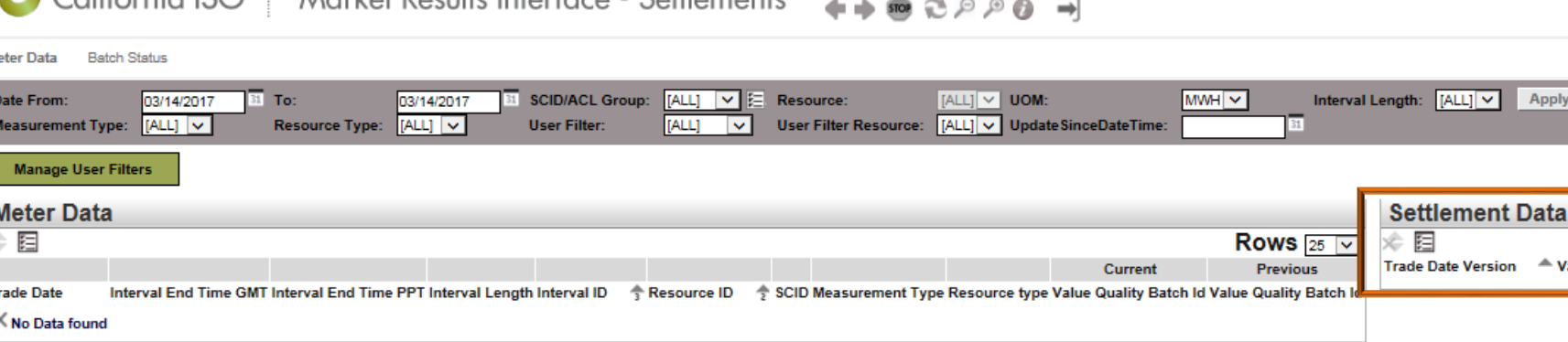

Note: Settlement data is populated only when meter interval length is specified as 5 minutes.

#### Enhancement:

This grid shall display the settlement values that were published according to the settlement timelines for the respective resource

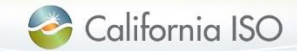

**Apply** 

Reset

← Value Qualit

### Settlement Data grid

**CONTRACTOR** 

 $\sim$  1.0

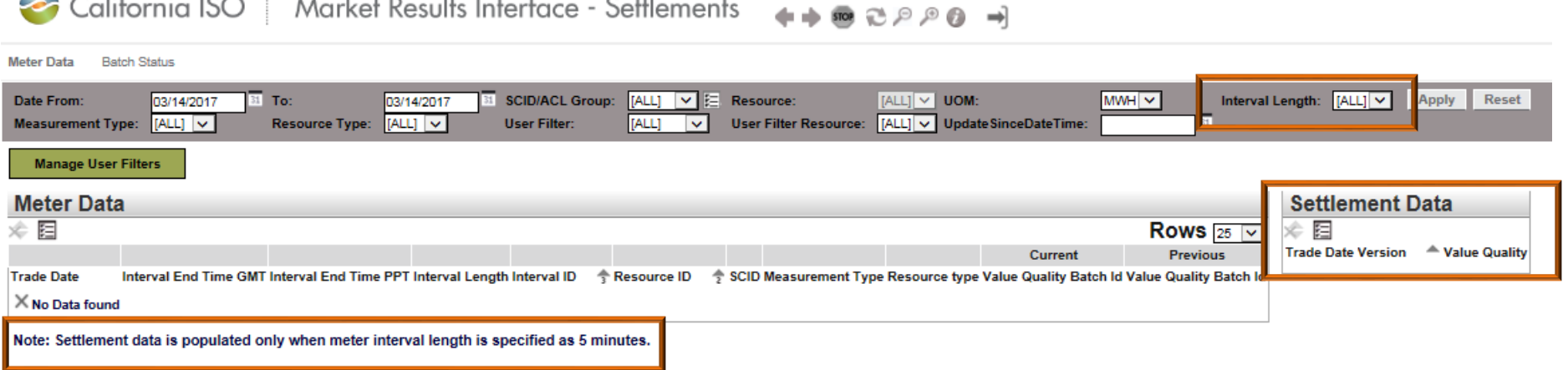

Data will only be displayed if the following conditions are met:

- SQMD has already been published according to settlement timelines
- 5-minute Interval Length option is selected

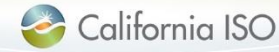

### Settlement Data grid

![](_page_27_Picture_68.jpeg)

![](_page_27_Picture_69.jpeg)

### **Settlement Data fields**

- Trade Date date of applicable settlement
- Version file that was actually used for settlement
- Value used for interval on the given trade date
- Quality "A" for actual SQMD, "E" for estimated SQMD

![](_page_27_Picture_10.jpeg)

#### Meter data – manage user filters

#### California ISO | Market Results Interface - Settlements +++ 2000 + **Meter Data Batch Status** [ALL] v **E** Resource: MWH V Interval Length: [ALL] V **Date From** 03/14/2017 31 To: 03/14/2017 **SCID/ACL Group:**  $|ALL| \vee$  UOM **Apply Reset Measurement Type:**  $[ALL]$   $\vee$ **Resource Type:**  $|ALL| \vee$ **User Filter** [ALL]  $\overline{\mathbf{v}}$ User Filter Resource: [ALL] v Update SinceDateTime: 31 **Manage User Filters Meter Data Settlement Data** ※ 目 挂 Rows  $25\sqrt{ }$ Trade Date Version - Value Quality Current **Previous** Interval End Time GMT Interval End Time PPT Interval Length Interval ID **Trade Date** Resource ID SCID Measurement Type Resource type Value Quality Batch Id Value Quality Batch Id X No Data found Note: Settlement data is populated only when meter interval length is specified as 5 minutes.

#### **Manage User Filters**

- Click **Manage User Filters** button to create/edit
- Acts as a "favorites" for filtering meter data:
	- Accessible by creator only
	- Cannot delete a filter
	- Can edit an existing filter

![](_page_28_Picture_8.jpeg)

#### Meter data – manage user filters

![](_page_29_Picture_31.jpeg)

 $\mathcal{L}$ 

![](_page_29_Picture_2.jpeg)

#### Meter data – create and edit user filters

![](_page_30_Figure_1.jpeg)

California ISO

ISO PUBLIC © 2017 CAISO

![](_page_31_Picture_0.jpeg)

# Managing Meter Data

Batch Status – **for those with Meter Write access only**

![](_page_31_Picture_3.jpeg)

![](_page_32_Picture_59.jpeg)

- Filter batch data
	- Upload files
- Export Batch IDs
- View Batch ID errors

![](_page_32_Picture_5.jpeg)

#### Batch Status – upload SQMD

![](_page_33_Figure_1.jpeg)

![](_page_33_Picture_2.jpeg)

ISO PUBLIC © 2017 CAISO

### Submission methodology: API vs UI

- **API**
	- SQMD must be in an XML format
	- SQMD must be in GMT
	- Must contain the required header attributes

#### • **UI**

- SQMD must be in XML or CSV\*
- SQMD must be in GMT
- Must contain the required header attributes
- Can have the meter submitted in either MWh or kWh

Maximum acceptable attachment size **15MB** (uncompressed) Enhancement: increased from  $10MB \rightarrow 15MB$ 

![](_page_34_Picture_11.jpeg)

### Batch Status – upload meter data screen

![](_page_35_Picture_18.jpeg)

![](_page_35_Picture_2.jpeg)

#### Batch Status – upload meter data screen

![](_page_36_Picture_65.jpeg)

- Files can be uploaded using one of the following formats:
	- XML
	- CSV
- If the fields **do not** auto populate, check your file to resolve issues and resubmit
- Click the 'Close' button to complete the submission

![](_page_36_Picture_7.jpeg)

#### Batch submission status

Potential batch status sequences once you have uploaded your data:

![](_page_37_Figure_2.jpeg)

#### Upload status

California ISO | Market Results Interface - Settlements

 $\rightarrow$ 

![](_page_38_Picture_81.jpeg)

PENDING Status displayed while upload is processing

WARNING Alert that the Pmax value has been exceeded

ERROR Notice that there is a discrepancy in the data submitted

**SUCCESS** File has been submitted successfully

![](_page_38_Picture_8.jpeg)

#### Upload status

Meter Data **Batch Status** Batch Status [ALL]  $\overline{\vee}$  User ID File Type [ALL] V **Batch ID** Apply Reset **Upload File Batch Status** 国国  $\blacktriangleright$ Θ 1 - 25 of 6961 ▶ **Batch ID Status User ID File Type File Name Download File Size Created Date Updated Date** Meter\_Data\_GEN 030817.csv M **297 KB** 15575 **PENDING** hcarder **CSV** 03/14/2017 20:30 03/14/2017 20:30 15513 **WARNING** hcarder М 301 KB CSV Meter\_Data\_15479.CSV 03/08/2017 15:21 03/08/2017 17:11 15530 **ERROR CSV** 030917 MeterData.csv 272 KB 03/09/2017 16:03 03/09/2017 16:05 hcarder ₹ 15571 **SUCCESS** hcarder **CSV** Meter Data GEN 030817.csv .296 KB 03/13/2017 09:47 03/13/2017 09:50 ERROR **PENDING** SUCCESS WARNING Notice that there is a File has been submitted Status displayed while Alert that the Pmax value discrepancy in the data successfully upload is processing has been exceeded submitted

California ISO Market Results Interface - Settlements

It is highly recommended that once you have uploaded a file that you check back for status results. Dependent upon file size, this may take a few seconds or minutes. Ensuring that your data has been successfully uploaded can help alleviate risk of Rules of Conduct penalties due to inaccurate or missing data.

![](_page_39_Picture_3.jpeg)

#### Error Codes

![](_page_40_Picture_1.jpeg)

All error codes that are associated with the selected Batch ID will be displayed on the right

![](_page_40_Picture_3.jpeg)

#### Error Codes

![](_page_41_Figure_1.jpeg)

**Error codes**, **messages** and **descriptions** can offer more detailed information to help you identify your file error so you can make necessary edits and then resubmit your file

![](_page_41_Picture_3.jpeg)

![](_page_42_Picture_0.jpeg)

# Exporting Data

Meter Data & Batch Status Screens

![](_page_42_Picture_3.jpeg)

#### Exporting meter data

![](_page_43_Picture_1.jpeg)

![](_page_43_Figure_2.jpeg)

### Export date– Export Wizard

![](_page_44_Picture_78.jpeg)

Export data from Data or Batch Sta

Select data to exp

- Filter options
- Exports applicable file type:
	- XML, CSV, Word

Select Original Page (grid view) or All Rows (data associated with selected resource/batch ID)

![](_page_44_Picture_8.jpeg)

![](_page_44_Picture_9.jpeg)

#### Exporting meter data – control methods

er Filter

![](_page_45_Picture_53.jpeg)

California ISO Market Results Interface

highly recommended that you put internal trols in place for exporting and storing file ta you have submitted since MRI-S only maintains 2 versions of your data – CURRENT and PREVIOUS. You will want to be sure to keep previously uploaded data to refer back to in the event that you have questions arise

![](_page_45_Picture_3.jpeg)

![](_page_46_Picture_0.jpeg)

# Settlement Timelines

For submission and resubmission

![](_page_46_Picture_3.jpeg)

### Meter data submission: Settlement timelines

#### **\* Subject to rules of conduct**

![](_page_47_Picture_119.jpeg)

Meter data submission: Settlement timelines

- No longer applicable:
	- Window of opportunity for resubmitted meter data from T+168B to 172B
		- Can resubmit meter data at any time, but after T+48B will be subject to Rules of Conduct
	- Late/Change Status meter data resubmission form used for OMAR no longer required

![](_page_48_Picture_5.jpeg)

![](_page_49_Picture_0.jpeg)

# Recap Changes

![](_page_49_Picture_2.jpeg)

### What has been enhanced…

- Updated Acceptable Use Policy
	- Max meter data submission  $10MB \rightarrow 15MB$  uncompressed
	- Max meter data retrieval from 100,000 records to 200,000
- Two new columns to specify Interval End Time – GMT & PPT times
- Additional filtering capability: – Interval Length, Unit of Measurement, etc.
- Settlement Data displayed on separate grid
- SCID/ACL group specified for the 'receive request' ensured to be provisioned to the user
- Batch status sequence updates – Pending, Warning, Error, Success

![](_page_50_Picture_9.jpeg)

![](_page_50_Picture_10.jpeg)

#### Contacts

![](_page_51_Picture_1.jpeg)

- **Scheduling coordinator's User Access Administrator (UAA)**
	- SC's central point of contact, responsible for submitting new requests or modifying user's ISO application access Who is your UAA?
- Contact your Client Representative or call ISO Customer Services at 916-608-7320

![](_page_51_Picture_5.jpeg)

#### Questions?

- Support during market simulation:
	- Contact the ISO Service Desk at (888) 889-0450 or [servicedesk@caiso.com](mailto:servicedesk@caiso.com)
	- Submit a CIDI ticket
		- *select the market sim environment*

![](_page_52_Picture_5.jpeg)

![](_page_53_Picture_0.jpeg)

## Reference Material

Helpful Links Features of User Interface

![](_page_53_Picture_3.jpeg)

### Helpful links

![](_page_54_Picture_1.jpeg)

#### 2017 Independent Release Docs (Tech Specs, User Guide, BRS)

- <http://www.caiso.com/Documents/MRI-SMeterDataEnhancementUserGuide.pdf>
- <http://www.caiso.com/informed/Pages/ReleasePlanning/Default.aspx>

#### Application Access Page

• <http://www.caiso.com/participate/Pages/ApplicationAccess/Default.aspx>

Access and Identity Management (AIM) user guide & training

- [http://www.caiso.com/Documents/AccessandIdentityManagement\\_AIM\\_UserGuide.pdf](http://www.caiso.com/Documents/AccessandIdentityManagement_AIM_UserGuide.pdf)
- [http://www.caiso.com/Documents/Access\\_Identity\\_Management\\_Training.pdf](http://www.caiso.com/Documents/Access_Identity_Management_Training.pdf)

#### Business Practice Manuals

• <http://www.caiso.com/rules/Pages/BusinessPracticeManuals/Default.aspx>

#### Metering and Telemetry general information

• <http://www.caiso.com/participate/Pages/MeteringTelemetry/Default.aspx>

![](_page_54_Picture_14.jpeg)

Features of User Interface: Results Window

• The results window provides inline filtering and export functionality

![](_page_55_Picture_26.jpeg)

![](_page_55_Picture_3.jpeg)

#### Features of User Interface: Export Menu

• The export menu allows the user to customize the data export

![](_page_56_Picture_26.jpeg)

![](_page_56_Picture_3.jpeg)

Features of User Interface: Application Toolbar

• The application toolbar contains the application or browser-based functions

![](_page_57_Picture_26.jpeg)

![](_page_57_Picture_3.jpeg)

Features of User Interface: Results Window

• The results window provides data in multiple pages

![](_page_58_Picture_23.jpeg)

![](_page_58_Picture_3.jpeg)

#### What's next?

Course evaluation emailed from **Market Training** 

Presentation will be posted in Training page

MRI-S Metering CPG call 3/17/17 11:00am PPT

![](_page_59_Picture_4.jpeg)

ISO PUBLIC © 2017 CAISO

![](_page_60_Picture_0.jpeg)

# Thank you!!!

This concludes today's Market Results Interface – Settlements User Interface Metering Enhancements 2017 Independent Release training session.

![](_page_60_Picture_3.jpeg)